Lenovo t530 bios setup

CLICK HERE TO DOWNLOAD

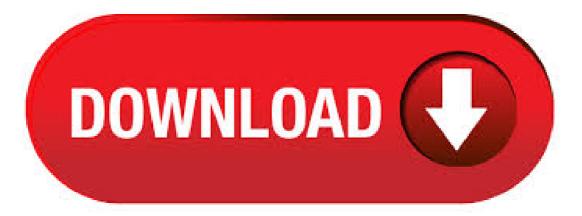

· Just went through my own W BIOS settings, with Win7 installed (as it was origially pre-installed by Lenovo when I bought it). Thinkpad Setup: (1) Security - password (a) Supervisor password - DISABLED (b) lock UEFI BIOS setting - DISABLED (2) Security - UEFI BIOS update option (a) flash BIOS updating by end-users - ENABLED (3) Startup (a) UEFI/legacy boot - BOTH, UEFI/legacy . I contacted Lenovo customer service for the final straw and was actually given the number to call the depot repair center in Houston, TX, several weeks after the previous Lenovo customer service representative has told me that the depot repair center in Houston don't take any inbound calls or could provide me with a phone number. When I called the depot center yesterday, June 18, they ensured . lenovo-tuser-guide 1/5 PDF Drive - Search and download PDF files for free. Lenovo T User Guide Lenovo T User Guide Thank you categorically much for downloading Lenovo T User nufurobe.aromatikashop.ru likely you have knowledge that, people have see numerous period for their favorite books past this Lenovo T User Guide, but end stirring in harmful downloads. Rather than enjoying a . Lenovo Laptop Setup Guide - Step by Step tutorial on how to get started out of the box for first timers. Lenovo V 81AX How to properly use the new Lenovo touchpads/trackpads I had a lot of trouble using the touchpad on my new Lenovo Thinkpad Tp, so much so that I was thinking of returning the Lenovo ThinkPad USB-C Docking Station Setup (w/ Lenovo ThinkPad E) My Lenovo . BIOS Update (Utility & Bootable CD) for Windows 10 (bit), , 8, 7 (bit, bit), XP - ThinkPad T, Ti. Lenovo Inc. View. SHOP SUPPORT. PC Data Center Mobile: Lenovo Mobile: Motorola. If you are on Lenovo desktops and All-in-one, you can enter BIOS by pressing the F1 key when "Lenovo" logo appears. Some Lenovo products have a small Novo button on the side (next to the power button) that you can press to enter the BIOS setup utility. Option 2: Enter the BIOS by pressing Shift button + Restarting the machine. Lenovo BIOS Simulator Center: An interactive BIOS Setup utility. Lenovo Inc. View. SHOP SUPPORT. PC Data Center Mobile: Lenovo Mobile: Motorola Smart Service Parts COMMUNITY. Blog. Modded T bios w/ DIY guide (external clip bypass = software method via flashrom) by anthony24kb» Wed Jan 01, ann» in ThinkPad TT / TT Series THIS IS FOR THE T BUT THE SAME PROCESS TO DUMP AND PATCH APPLIES TO THE W (I don't own a W myself so you would have to dump the W bios. To enter BIOS via function key (Fn) Power on the system, Press F1 at the Lenovo, ThinkPad, ThinkStation, or ThinkCentre logo during bootup. The following images display sample BIOS screens. How to Enter BIOS Change Boot order and secure boot Lenovo Thinkpad E to boot into USB. Atheros AR5B95, Lenovo part number is a macOS supported/Lenovo-whitelisted card available for T, X etc. You should add nufurobe.aromatikashop.ru from this repo to Kexts/Other after installing that card. Alternativly, you can flash the BIOS and remove the whitelist if you plan to use Broadcom WLAN cards. A recent firmware update (version, dated 9/12/) for the Lenovo T (and Ti) provided support for UEFI (Unified Extensible Firmware Interface) Secure Boot. The previous firmware version for the Lenovo T was dated 8/7/ A similar firmware update is available for the Lenovo T and Ti. This support was added in order to enable the soon-to-be-released Windows 8 to run on . I would like for someone "in the know" with T BIOS setup experience to please post a link to a simple, straight-forward, logical sequence setup procedure and PLEASE, NOT just a link to the almost useless, totally unfriendly T User Manual. That is a joke publication as far as I am concerned. Yes, I am a relative Newbie, but the User Manual only tells me what each selection is. What I need is . . It's wise to choose a machine similar to ThinkPad T in terms of CPU and screen resolution, eg: mid MacBook Pro. Download The EFI folder for ThinkPad T Use the BIOS settings as mentioned below. Disable dGPU: The process is quite simple. Go to BIOS Setup -> Config -> Display and set the Graphics Device as "Integrated Graphics. • Today we get Lenovo LENOVO Y gaming laptop. We show you how you can get acces to bios. This is Lenovo Legion YICH 81FV model exacly. • Then opened BIOS to disable the graphics. Only options are discrete, integrated, or Nvidia Optimus. So I saved and exited the BIOS. Thinkpad restarted, gpu fans went full speed for a split second. It then re-restarted and the gpu fans now shutting on and off (it seems, more like slight shutters) and the gpu is not in the device manager. I understand that Lenovo has some sort of locked BIOS but I've . THIS IS FOR THE T BUT THE SAME PROCESS TO DUMP AND PATCH APPLIES TO THE W (I don't own a W myself so you would have to dump the W bios with flashrom after unlocking bios regions and use UEFIPatch to apply an applicable nufurobe aromatikashop.ru). As we know their are many method to remove Bios Suppervisor password, like Clear CMOS Jumper or Dipswitch Settings, Remove Internal CMOS Battery, bios master password generator for laptops, Using MS DOS Command, Backdoor Password By Manufacturer, Bios cracker software and other, but this method is some different and tricky, in this guide we will understand How to Disable. I found this: nufurobe.aromatikashop.ru Its a nice how to on altering the whitelist on the W/T laptop. Updating the BIOS on your Thinkpad X Unlock your Laptop! (Plus Hot Drive/OS Swapping) - Duration: Laptop Retrospective 68, views. BIOS update utility for the ThinkPad T and W systems. Lenovo Inc. View. SHOP SUPPORT. PC Data Center Mobile: Lenovo Mobile: Motorola Smart Service Parts COMMUNITY. Blog Forums My Account /. The steps below will show you how to use the setup/repair disc to reset your Lenovo laptop to factory settings without password. 1. Connect the setup/repair disk with your Lenovo laptop. 2. Set your Lenovo laptop to boot from the setup/repair disk. If your Lenovo laptop can't boot from the removable device automatically, you may need to press the F2 (or F1) key to get into UEFI (BIOS) settings to . Now there is no more BIOS password anymore. To sum up, we have introduced how to reset Lenovo login and BIOS password. If you locked out of Lenovo ThinkPad/X1 Yoga/Yaga/Ideapad /Thinkpad X1 Carbon, etc., just free download Windows Password Key to get your problem solved. And for BIOS password, just do as the steps we mentioned. · SureCanDo provides sales & repair services for all technology goods such as laptops, mobile phones, tablets, desktop computers, servers, storage systems, net. This video shows how to reset bios or CMOS battery replacement on laptop Lenovo ThinkPad T, WAMAZON: screwdrivers set: nufurobe.aromatikashop.ru spudgers set: nufurobe.aromatikashop.ru Find another, more reliable SPI programmer. I can suggest CHA, it is cheap and works fine with T/W (But I recommend to measure voltage on output pins first and make sure that V is actually V.) Power the motherboard with AC using the WoL nufurobe.aromatikashop.ru "Wake on LAN" in Lenovo BIOS settings and turn the laptop off. If you enable the integrated fingerprint logon, it is recommended that you keep the option of logging in using your password. To enable the integrated logon, go to Settings > System Settings. Click the Logon tab in the Think Vantage Fingerprint Software Settings window. Select the option and make sure the following are checked. laptops and netbooks:: thinkpad t series laptops:: thinkpad t Lenovo PC Support - US Lenovo Inc. View. SHOP SUPPORT. PC > laptops-and-netbooks > thinkpad-t-series-laptops > T Laptop (ThinkPad) T Laptop (ThinkPad) Product Home; Drivers & Software; Diagnostics; Knowledge Base & Guides; Warranty; Repair Status; Parts; Accessories; Contact Us; More: OR. About

Lenovo + About. Modded T bios w/ DIY guide (external clip bypass = software method via flashrom) #1 Post by anthony24kb» Wed Jan 01, am THIS IS FOR THE T BUT THE SAME PROCESS TO DUMP AND PATCH APPLIES TO THE W (I don't own a W myself so you would have to dump the W bios with flashrom after unlocking bios regions and use UEFIPatch to apply an applicable . [SOLVED] Lenovo ThinkPad T pxe boot problem [SOLVED] Lenovo ThinkPad T pxe boot problem. This topic has been deleted. Only users with topic management privileges can see it. M. Matthew Hood last edited by. We just got 4 new T laptops in, I have set it up the way we want it and now I need to upload the image to FOG but the laptop will not boot to pxe. I have looked up the . Step 1: Turn off your Lenovo computer and leave the computer off for at least five seconds.; Step 2:Press and hold the "F1" key, while turn on the nufurobe.aromatikashop.rue the "F1" key when you are on the BIOS screen. Step 3: Type the "password" in the password field of the current nufurobe.aromatikashop.ru the "Password" button and select the icon "Supervisor". Step 4: Enter the password of the current BIOS in your field. If you want to only factory reset BIOS or CMOS for Lenovo laptop, follow the below. 1. Set BIOS. Press F1 to enter BIOS when you power on Lenovo laptop, and then press F9 to restore CMOS to factory default settings. Press F10 to save and access BIOS screen again. Choose "LOAD BIOS DEFAULTS" is OK. 2. Remove CMOS Battery. Open your Lenovo. Boot keys for Lenovo ThinkPad Ts Action Key; Boot menu: Enter  $\rightarrow$  F Bios setup: Enter  $\rightarrow$  F1: Bios flash: Network boot: OS recovery: Other: Diagnose hardware: Enter  $\rightarrow$  F10 Management engine setup: Enter  $\rightarrow$  Ctrl+P. This work is licensed under a Creative Commons Attribution-ShareAlike International License. Lenovo W + GTX + PE4C V3. Notifications. Clear all. Lenovo W + GTX + PE4C V3 Last Post RSS Sylvain60 (@sylvain60) Active Member. Joined: 3 years ago. Posts: 8. January 19, pm computer: lenovo W igpu: HD dgpu: Km. egpu: MSI GTX 3G (and old MSI GTX if necessary to test with vidock) PE4C V Express card. PSU: . My most recent update will be to a T (arriving in 3 days) and I notice it has a very recent BIOS update. It also mentions that once you update it is impossible to roll back. My normal procedure is to just take the SSD out of my old laptop and stick it into the new one. Assuming the initial switch over goes off without a hitch as usual, should I then update the BIOS or "if it ain't broke, don't fix it". All the recent updates . Thus, as far as I'm concerned, it's meaningful to put forward the solutions. And his page shows you how to switch from UEFI to legacy BIOS on Lenovo laptop. Here's How: Step 1: Turn on or reboot your Lenovo laptop, hold down F2 shortcut until you see the BIOS screen. Use arrow keys to highlight Boot tap. ThinkPad W, W, W ThinkPad P50, P50s, P70, P40 Yoga, P51, P51s, P71 ThinkPad Yoga 11e ThinkPad 11e, 13e, 13 ThinkPad Helix (machine types: 20CG, 20CH) ThinkPad 10 (all generations) ThinkPad Yoga, Yoga, Yoga ThinkPad E, E ThinkPad S1, S2, S5. Chapter 2. Script classes and parameters This chapter contains WMI implementation details for configuring BIOS. Lenovo T Laptop WiFi upgrade. I successfully installed an Intel Dual Band Wireless-AC wireless card by modifying the whitelist in the BIOS. I've compiled this step-by-step guide with references as I had trouble finding a similar resource online. Living in Toronto, the GHz WiFi band is over saturated and my best wireless throughput was roughly 16Mbps, now with 5GHz Wireless AC, I get. My B shows the Lenovo logo, goes into the bios, but is not able to boot from any device, HDD, DVD or USB. Bios settings are correct (Secure Boot/ CSM/ UEFI etc.) I've not been able to extract the wph file from nufurobe.aromatikashop.ru There's another file nufurobe.aromatikashop.ru whose extracts include \$0AHFL1, \$0AHFL1 and \$0AHFL1. I don't. Preface ThepurposeoffhisguideistoexplainhowtomodifyBIOSpasswords, settings, and bootorderusing WindowsManagementInstrumentation(WMI)throughtheLenovoclient.

https://img1.liveinternet.ru/images/attach/d/2//6669/6669252\_driver\_server\_hp\_laserjet\_p1102w.pdf

https://img1.liveinternet.ru/images/attach/d/2//6739/6739942\_foto39s\_van\_samsung\_galaxy\_s\_21.pdf

https://img0.liveinternet.ru/images/attach/d/2//6648/6648105\_pc\_media\_antivirus\_2010\_free.pdf

https://img0.liveinternet.ru/images/attach/d/2//6674/6674962\_need\_for\_speed\_world\_cheat\_engine\_money\_2013.pdf

https://img0.liveinternet.ru/images/attach/d/2//6740/6740542\_allok\_3gp\_psp\_mp4\_ipod\_video\_converter\_serial\_key.pdf

https://img1.liveinternet.ru/images/attach/d/2//6715/6715557\_real\_player\_9\_free.pdf

https://img0.liveinternet.ru/images/attach/d/2//6702/6702280\_free\_gta\_san\_andreas\_for\_pc\_single\_link.pdf

https://img1.liveinternet.ru/images/attach/d/2//6737/6737220\_game\_gta\_san\_andreas\_java\_240x320.pdf

https://img0.liveinternet.ru/images/attach/d/2//6662/6662414\_no\_boundaries\_alexander\_rybak.pdf

https://img1.liveinternet.ru/images/attach/d/2//6675/6675479\_manual\_network\_card\_configure\_centos\_6.pdf

https://img1.liveinternet.ru/images/attach/d/2//6745/6745330\_vacuum\_manual\_height\_adjustment\_brush\_off.pdf